# **UAV-lämpökamerakuvaukset Pelkosenniemellä**

**ajalla 14.8. - 31.8.2018**

Loppuraportti 17.9.2018

# **NO•CAD OY**

Laaksopolku 12 B 6, FIN-70910 VUORELA Puhelin: 045 670 2480, Web: www.innocad.com Sähköposti: kari.nieminen@innocad.com

# **Loppuraportti**

## *1. Johdanto*

Geologian tutkimuskeskus toteuttaa yhteistyössä Oulun yliopiston ja Suomen ympäristökeskuksen kanssa Euroopan aluekehitysrahaston tukemaa hanketta "Lapin POSKI2" (Pohjavesien Suojelun ja Kiviaineshuollon yhteensovittaminen). Hankkeen keskeisenä tavoitteena on kehittää hankealueen kiviaineshuollon ja pohjavesien suojelun käytäntöjä kestävämpään ja tehokkaampaan suuntaan.

Yhtenä osatavoitteena on tutkia lämpökamerakuvauksen toimivuutta pohjavesivaikutteisten ekosysteemien tutkimukseen mm. voimakkaasti pohjavesivaikutteisten järvien ja lampien sekä lähteiden kartoituksessa. Hankinnan tarjouspyynnössä pyydetyissä mittauksissa testataan UAV-alustaisen lämpökamerakuvauksen toimivuutta ja käyttökelpoisuutta valitulla pohjavesialueella Pelkosenniemellä.

Kohteeksi oli valikoitunut Hoikkaojan pohjavesialue ja tarkemmin siellä Laskiaiskumpu-niminen kohouma sekä Vuotoksentien eteläpuolella oleva Hoikkalampi. Osa kuvauksista ulottui myös Neulikkoaavan päälle. Kuvaukset tapahtuivat pääosin aluetta halkovan Vuotoksentien osoitenumeroiden 2526 ja 2699 välillä. Vuotoksentien numerointi kasvaa idästä länteen.

Inno-CAD Oy suoritti kohteessa elokuussa 2018 lämpökamerakuvauksia RPASmultikopterilla. RPAS on lyhenne sanoista Remotely Piloted Aircraft Systems. Tätä lyhennettä käyttävät ilmailuviranomaiset virallisissa yhteyksissä ympäri maailman, myös meillä Suomessa. Paljon käytetty nimitys on myös UAV (Unmanned Aerial Vehicle), jolla tarkoitetaan pelkästään miehittämätöntä ilma-alusta. Ranskankielisissä maissa käytetään enimmäkseen termiä drone, jota myös suomalainen media tuntuu "rakastavan".

UAV:tä laajempi käsite on UAS (Unmanned Air/Aircraft System), joka kattaa lentolaitteen lisäksi mm. usein autonomisesti tehtävän lennon maatukiaseman ohjausja seurantajärjestelmineen, lennonsuunnitteluohjelmiston jne. Eräs amerikkalaisten ja brittitoimijoiden käyttämä selitys termille on:

" *The terms Unmanned Aircraft (UA) or Remotely Piloted Aircraft (RPA) are used to describe the aircraft itself, whereas the term Unmanned Aircraft System (UAS) is generally used to describe the entire operating equipment including the aircraft, the control station from where the aircraft is operated and the wireless data link.*

This UAS terminology is also exploited by the Federal Aviation Administration (FAA – United States), the European Aviation Safety Agency (EASA) and the Unmanned Aerial Vehicle Systems Association (UAVSA)"

# *2. Lento- ja kuvauskalusto sekä prosessointiohjelmistot*

Lentokalustona käytettiin VideoDrone Finland Oy:n valmistamaa neliroottorista GeoDrone X4L –kopteria (kuva 1), jonka vakautettuun kameratelineeseen eli gimbaaliin oli asennettuna nimenomaan RPAS-käyttöön suunniteltu tsekkiläisvalmisteinen Workswell Wiris –lämpökamera (kuvassa 2 oikealla). Kamera tallentaa radiometristä dataa eli jokaiselle lämpökuvan pikselille saadaan määritettyä absoluuttinen lämpötila-arvo. Wiriksen objektiivin polttoväli on 13 mm ja IR-sensorin (IR = Infra Red) lämpötilaherkkyys on 50 mK (0,05 ° C).

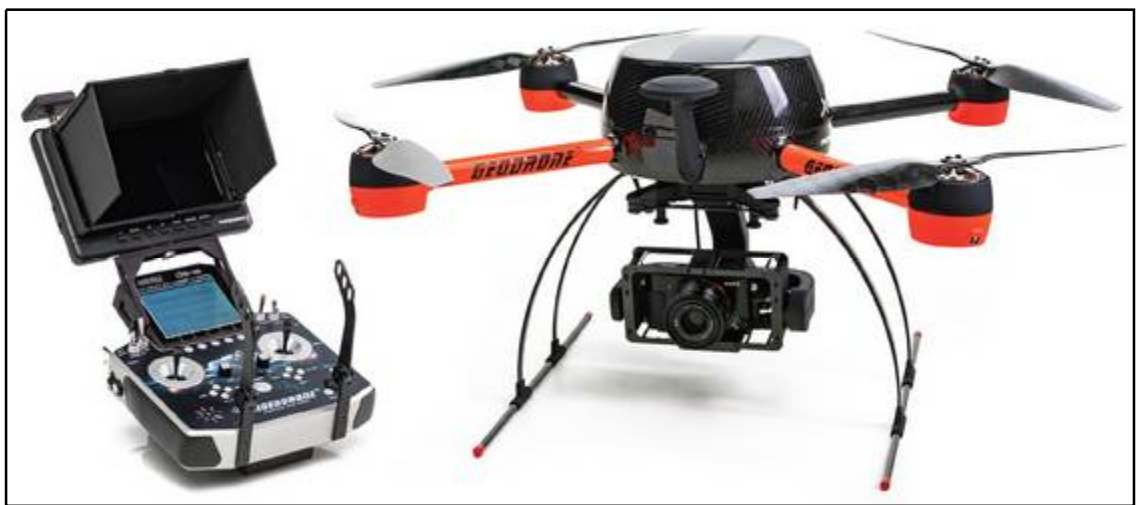

Kuva 1. GeoDrone X4L –kuvauskopteri radio-ohjauslaitteineen.

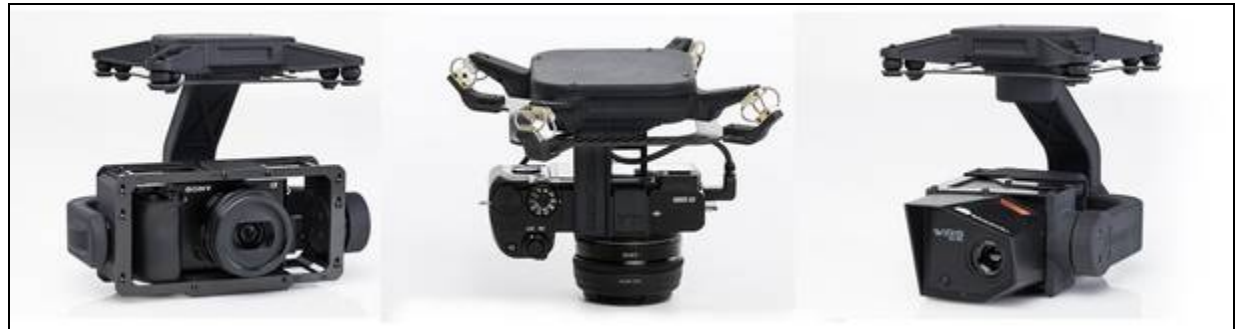

Kuva 2. Inno-CAD Oy:llä on GeoDronen hyötykuormina 3 erilaista kamera/gimbaaliyhdistelmää. Sekä vasemmalla olevassa kallistettavassa viistotelineessä että keskellä olevassa kiinteässä ortotelineessä on Sonyn A6000 kiinteäobjektiivinen RGB-järjestelmäkamera, jonka kuvan resoluutio on 24 megapikseliä (6000 x 4000). Oikealla on Workswell Wiris 2nd Edition –merkkinen radiometrinen lämpökamera, jonka IR-sensorin resoluutio on 640 x 512 ja samanaikaisesti toimivan RGBkameran 1600 x 1200 pikseliä.

Kun lämpökamerassa on virta päällä, se kalibroi itseään säännöllisin väliajoin. Kamera ottaa samalla otoksella myös näkyvän valon eli RGB-kuvia resoluutiolla 1600 x 1200. Asetuksista voidaan valita RGB-muodon lisäksi radiometrinen JPG, radiometrinen TIFF sekä JPG-muotoinen kuvakaappausnäkymä radiolähettimen päällä olevasta FPV-näytöstä (First Person View). Jos kaikki tiedostomuodot ovat asetuksissa valittuina, jokaisella otoksella siis tallentuu neljä eri tiedostoa.

Kun lennot oli suoritettu, yksittäisten lämpökuvien jatkojalostus mittatarkoiksi ja georeferoiduiksi ortomosaiikeiksi tehtiin ammattikäyttöön tarkoitetulla sveitsiläisellä Pix4Dmapper Pro –ohjelmistolla. Jatkossa tässä raportissa ohjelmasta käytetään myös lyhyempiä nimityksiä "Pix4D" tai "Pix". Ohjelmalla voidaan nopeasti luokitella lämpötiloja ja tehdä muitakin analyysejä valmiista lämpömosaiikeista. Ennen prosessoinnin aloitusta radiometriset JPG –kuvat muunnettiin kameravalmistajan ThermoFormat-ohjelmassa radiometriseen TIFF-tiedostomuotoon.

#### *3. Ennakkovalmistelut ennen maastoon menoa*

Välttämätön osa valmisteluja olivat etukäteen toimistotyönä tehtävät lentosuunnitelmat. Niiden pohjana oli tilaajalta (GTK, Juho Kupila) 31.7.2018 saatu tarjouspyynnön päivitetty liite nro 2, johon oli piirretty useita kiinnostuksen kohteina olevia monikulmioalueita. Tulkitsin niin, että kaikista alueista tuli saada aikaan lämpöortomosaiikki. Jotta haluttu tulos varmasti saataisiin kaikilta alueilta, ne oli lennettävä isompana kuin varsinainen rajaus on. Arvioin siinä vaiheessa, että alueiden yhteenlaskettu pinta-ala olisi ainakin 250 hehtaaria.

Kun yksittäinen lämpökuvauslento kopterilla alkaa, nousu tehdään varmuuden vuoksi aina käsiohjauksessa. Sitä ennen koneen autopilotille on lähetetty langattomasti lennon reitti- ja korkeusohjeet datalinkin kautta. Nousu on mahdollista tehdä myös lennonsuunnitteluohjelmasta käsin autonomisesti yhdellä hiiren klikkauksella, mutta sitä ei suositella. Varsinaisessa lentotehtävässä kopteri lentää ja ottaa kuvia autopilotin ohjaamana. Kun kuvaustehtävä on ohi, laite tuodaan laskuun jälleen käsiohjauksella.

Erittäin tärkeä osa lennonsuunnittelua ovat myös lennätyspaikkojen valinta ja lennätysetäisyydet sekä mahdollinen näköyhteyksiä haittaava puusto. Trafin miehittämättömästä ilmailusta antama määräys OPS M1-32 edellyttää, että näköyhteydellä tapahtuvassa toiminnassa (VLOS = Visual Line of Sight) pilotti tai hänen kauko-ohjaustähystäjänsä näkee kopterin koko ajan, jotta lento voidaan tarvittaessa keskeyttää esimerkiksi miehitetyn ilma-alukseni ilmaantuessa alueelle tai muusta syystä. Jos määräyksen asettamasta 150 metrin maksimilentokorkeudesta (maan tai veden pinnasta laskettuna) halutaan poiketa tai lentää näköyhteyden ulkopuolella (BVLOS = Beyond Visual Line of Sight), Trafilta on mahdollista hakea maksullista ilmatilavarausta. Hakemuksen minimikäsittelyaika on kuitenkin kahdeksan viikkoa.

Tämän lento/kuvauskaluston yhteydessä voidaan todellakin puhua UAS:stä. Itse kopterin lisäksi tarvitaan mm. sylitietokone, radiolähetin FPV-näyttöineen, lentoakkujen testauslaite ja 16 000 maH akkujen laturi, joka saa virtansa auton akusta. Latausvirtana käytetään 10-16 ampeeria ja se tyhjentää nopeasti auton akun, ellei moottori ole käynnissä. Kalustoa on siis paljon, eikä pelkkä kopterikaan mahdu pienempien multikopterien tapaan reppuun tai sovellu muutenkaan selässä kuljetettavaksi. Siksi lähtö/lennätyspaikalle on päästävä autolla. Nämä olosuhteet yhdessä metsäisen ja soisen maaston kanssa tekivät Trafin määräysten/rajoitusten

kautta lennoista sekä kuvauksista hyvin haastavia. Kauko-ohjaustähystäjän käyttö oli välttämätöntä koko ajan.

Karttatarkastelun perusteella löytyi etukäteen Vuotoksentien lisäksi muutamia lupaavan tuntuisia ajouria. Em. olosuhdetiedustelua kohteeseen ei suoritettu johtuen pitkästä etäisyydestä (620 kilometriä per sivu). Todellinen tilanne paikan päällä oli karttasuunnittelusta poiketen huomattavasti huonompi. Osa urista oli ajokelvottomia tai muuten ei-käyttökelpoisia. Yksi lentojen kannalta hyvä tie oli maanomistajan toimesta suljettu lukitulla puomilla. Useat lennot jouduttiin näköyhteyksien vuoksi tekemään Vuotoksentieltä siten, että auto tukki tien kokonaan. Onneksi kulkijoita tiellä oli hyvin vähän.

## *4. Kaksi erillistä kuvausmatkaa ja niillä syntynyt data*

Kuvausmatkoja alueelle tehtiin kaksi: ensimmäinen kolmen päivän mittainen 14.- 16.8. sekä toinen neljän päivän mittainen 28.-31.8. Syynä tähän oli se, että ensimmäisen matkan prosessoidut tulokset eivät olleet tyydyttäviä. Tähän vaikutti suurelta osin se, että lämpökameragimbaalin sisällä oleva HDMI-konvertteri vikaantui tai siinä oli kosketushäiriö. Kyseinen komponentti välittää kameran näkemän kuvan FPV-näyttöön.

Lämpökameran hallintaohjelmaa käytetään FPV-ruudulta, joka oli koko tämän matkan ajan pimeänä. Siten kameran tuloksia ei voinut purkaa talteen, vaan oli mentävä riskillä ja toivottava, että kaikkien lentojen data mahtuisi kameran muistiin. Lisäksi ei voitu ensimmäisen päivän lentojen jälkeen testata, olivatko lentosuunnitelma ja kameran asetukset sellaiset, että niillä saadaan aikaan hyviä ortokuvia.

Molempien kuvausmatkojen kaikki raakadata on ladattavissa pilvipalveluosoitteesta, jonka kerron teille vastaanottajille erillisessä sähköpostiviestissä. Matkasta 1 on siellä pelkkä raakadata, jota ei ollut mielekästä jatkoprosessoida. Sen sijaan tämän loppuraportin tulokset keskittyvät matkan 2 tuloksiin, jotka on täysin prosessoitu.

# *5. Kuvausmatka 1, 14.-16.8., kesto kolme päivää*

Ainakin teoriassa tulosten kannalta ihannesää kuvaukseen olisi ollut auringonpaahteinen iltapäivä, jolloin lämpötilaero ympäristön ja kylmän pohjaveden välillä olisi ollut mahdollisimman suuri. Tällaiset olosuhteet olisivat teoriassa olleet olemassa kesä-heinäkuussa ja silloinkin vain osan vuorokautta. Näin menetellen kuvaukset olisivat venyneet hyvin pitkälle aikavälille. Osan tehokkaasta työajasta vielä söi ajallisesti pitkä ajomatka majoituksesta Pyhätunturilta kohteeseen. Vaikka matka yhteen suuntaan oli vain reilut 40 kilometriä, kesti se teiden huonokuntoisuudesta johtuen kuitenkin toista tuntia/sivu.

Viitaten edelliseen kuvauksia tehtiin käytännön syistä (käytettävissä oleva aika, sääolosuhteet) kaikkina muina vuorokaudenaikoina paitsi ei yöllä/aamuyöllä noin aikavälillä 00-07.00. Välillä sade aiheutti odotusta ja jotkin lennot piti keskeyttää kesken lennon alkaneen rankan sateen vuoksi. Toisen kuvausmatkan tiistaina olimme asemissa hyvissä ajoin, mutta sankka sumu hälveni vasta parin tunnin odottelun jälkeen. Testilennolla kopteri hävisi heti kohta pilveen ja ensimmäisessä varsinaisessa lennossakin taisi olla vielä mukana pilvenrippeitä.

Kuvauslentoja tehtiin yhteensä 15, joista kukin kesti noin puoli tuntia. Kuvien GSDarvoksi eli maastopikselin kooksi valittiin 16 cm. Se johti nousupaikan suhteen 100-120 metrin lentokorkeuteen. Kuvien pituus/leveys -peitoksi valittiin 80/70 %, joka oli antanut haluttuja tuloksia ainakin aiempien testilentojen perusteella. Yhden lennon teholliseksi maksimikuvauspinta-alaksi saatiin näin noin 21-23 hehtaaria.

Yleisesti on tiedossa se, että fotogrammetriaan perustuvalla stereokartoituksella, jota Pix4D:kin käyttää, on heikkoutensa. Koska kuvien yhteen liittäminen perustuu vierekkäisistä kuvista etsittäviin mielellään ainutlaatuisiin yksityiskohtiin, yhdistäminen voi epäonnistua vedestä, puhtaan valkoisesta lumesta ym. liian homogeenisista kohteista varsinkin, jos etäisyys kamerasta kohteeseen on pieni: 150 m tai alle. Metsän tapauksessa olisi hyvä päästä vielä ylemmäs, mutta se toisaalta kasvattaa pikselikokoa. Yksi mahdollinen lisäharmi voi olla vielä liian kova tuuli, jolloin puut heiluvat ja vaikeuttavat entisestään kuvien yhdistämistä. Kohde oli tässäkin mielessä hyvin haastava.

Kamerassa voidaan lämpökuville valita lennon aikaisessa IR-katselumuodossa yksi 18:sta erilaisesta väripaletista. Tämän paletin mukainen värimaailma tallentuu samalla myös otettuihin lämpökuviin. Jos palettia vaihtaa kesken lennon, se vaihtuu myös otettuihin kuviin. Valitsin kaikille lennoille yhdenmukaisen minusta hyvältä tuntuvan paletin. Jossakin kohtaa sormi oli kuitenkin osunut paletin vaihtokytkimeen ja joitakin kuvia tuli otetuksi eri paletilla. Se ei kuitenkaan vaikuttanut lopulliseen mosaiikkiin. Kun lämpökuvamosaiikit olivat valmiita, voitiin Pix4D:n Index Calculatorilla muuttaa väripaletti reaaliajassa halutun värivaihtoehdon kaltaiseksi, harmaasävyiseksi tai edellisten käänteismuodoiksi. Jokaiselle pikselille saadaan lämpötila.

#### *6. Kuvausmatka 2, 28.-31.8., kesto neljä päivää*

Pix4D suosittelee lämpökuvamosaiikkia ajatellen sekä pituus- että leveyspeittoarvoiksi vähintään 90 prosenttia. Tämä lisäsi tarvittavien lentojen määrää kuvausmatkaan 1 verrattuna huomattavasti. Lennonsuunnitteluohjelma sallii nykyisessä versiossaan maksimissaan vain 50 waypointia. Jotta tehtävästä ei tästä johtuen olisi tullut mahdoton, piti lentokorkeudeksi muuttaa 150 metriä. Kuvien GSDarvoksi eli maastopikselin kooksi tuli suunnitteluohjelmassa siten 20,5 cm. Lopputuloksen kannalta ei varmaankaan ole suurta merkitystä sillä, onko arvo 16 vai 20,5 cm. Itse asiassa ainakin kahdessa kolmesta yhdistettyjen lentojen ortokuvablokista lopulliseksi GSD-arvoksi tuli 18,4-18,6 cm. Ensimmäisen matkan kokemusten vuoksi en halunnut nyt kuvata pienimmillä peitoilla kuin 90/90.

Tallennusformaatiksi muutettiin ensimmäisen matkan radiometric TIFF:in sijasta radiometric JPG, jota on helpompi jatkojalostaa. Lisäksi kuvakaappaukset jätettiin pois muistitilan säästämiseksi. Kamera tallensi joka otoksella nyt vain 2 kuvaa. Yhden lennon teholliseksi maksimikuvauspinta-alaksi saatiin em. arvoilla VAIN 10 hehtaaria tai alle, joka nosti tarvittavien lentojen määräksi 34. Lentoja lennettiin tällä matkalla yhteensä 39, mutta osa niistä piti keskeyttää sääolojen tms. vuoksi. Kukin lento kesti noin 30 minuuttia tai vähän yli. Pisin lento kesti 39 minuuttia ja sen laskuun tultiin "aika lailla huuruilla", mitä polttoaineeseen eli akkuvirtaan tulee.

Lämpökuvia syntyi matkalla 2 yhteensä noin 32 950 kpl siten, että yksittäisten lentojen kuvamäärä vaihteli välillä 595-1 317 kuvaa. Keskimäärin yhdellä lennolla syntyi 969 lämpökuvaa. Koska joka laukaisulla syntyi myös RGB-valokuva resoluutiolla 1600 x 1200, kaikkien kuvien yhteismääräksi tuli siten 2 x 32 950 eli 65 900. Matkan 1 kuvien määrä oli tätä pienempi.

#### *7. Kuvausmatkan 2 raakadatan jalostaminen ja prosessointi ortomosaiikeiksi*

Yksittäisten lentojen lämpömosaiikit matkasta 2 syntyivät ilman vaikeuksia eikä niiden datamäärä ollut ongelma Pix4D:lle tai tietokoneelle. Kuitenkin, ennen kuin Pix4D voitiin laittaa töihin, oli radiometriset JPG-lämpökuvat pitänyt lukea lämpökameran valmistajan Workswellin ThermoFormat-ohjelmaan, josta ne tallennettiin edelleen sellaiseen TIFF-muotoon, että ne vihdoin kelpasivat Pixille. Jokainen lento sisälsi lämpökuvia keskimäärin yli 900 kpl, mutta ThermoFormat pystyy lukemaan niitä kerrallaan max vain 300 kpl. Kun yhden sellaisen erän lukeminen ja muuntaminen kesti noin puoli tuntia, koko lennon kuvien muuntamiseen meni aikaa 1,5-2 tuntia. Vaikka ohjelma tekikin raa´an työn, minun oli käytännössä paimennettava sitä puolen tunnin välein. Koska mitään ns. eräajomahdollisuutta tehtävään ei ainakaan tietääkseni vielä ollut, tähän muuntamiseen meni aikaa kohtuuttoman paljon.

Kaikenlaisessa ortokuvauksessa on yleensä tavoitteena, mikäli mahdollista, saada aikaan yksi ainoa georeferoitu (georeferoitu = haluttuun koodinaatti- ja korkeusjärjestelmään tarkasti sidottu) ja mittatarkka ortomosaiikki. Jos kuvamäärä kasvaa hyvin suureksi, vastaan tulevat tietokoneen liian vähäinen työmuisti (RAM) ja/tai prosessoriteho. Tässä hankkeessa kävi niin, että yksittäisistä lennosta yhdistetyt kolme ortoblokkia (**merge\_osa1, merge\_osa2 ja merge\_osa3**, merge = yhdistää, liittää yhteen) syntyivät pitkän prosessoinnin jälkeen mutta yksi ainoa blokki noin 33 000 kuvallaan oli koneen resursseille liikaa. Kolmen blokin yhteenlasketuksi pinta-alaksi tuli 250 hehtaarin sijasta noin 400 hehtaaria.

Pitäisikö sitten lopputuloksena tarkastella yksittäisten lentojen lämpömosaiikkeja vai koko 400 hehtaarin suuruista aluetta kolmen blokin osissa? Tämä jää myöhemmin kokeiltavaksi, sillä se vie paljon aikaa. Pix4D muodostaa lämpötilan mukaan määräytyvän halutun "värikartan" oletuksena yhden lennon tai yhteen liitetyn kuvablokin kuvien minimi- ja maksimilämpötilojen mukaan. Tätä luokitusta toki voi muuttaa.

### *8. Pilvipalvelusta ladattavat molempien kuvausmatkojen raakadatat/prosessoidut jalosteet*

Toimitan linkin pilvipalvelussa olevaan raaka- ja prosessoituun dataan asianosaisille henkilöille sähköpostitse. Linkistä löytyy kolme kansiota:

#### **"1\_loppuraportti ja sen liitteet"**

sisältää tämän raportin, neljä liitepiirustusta, yhden taulukon sekä viimeisenä liitteenä PDF-tiedoston, jossa liitteet 1-5 on yhdistetty kaikki samaan tiedostoon.

#### "**2\_kuvausmatka 1, 180814-180816, VAIN raakadata, GSD 16 cm, lentokorkeus 120 m, peitot 80\_70"**

sisältää kuvausmatkan 1 kaiken raakadatan yhdessä pakatussa ZIP-tiedostossa. Tiedosto on kooltaan suuri, noin 11,3 gigatavua (GB). Lisäksi kansiossa on 19 kpl DAT-tarkenteisia ASCII-muotoisia lentotiedostoja, jotka avautuvat selväkielisinä esimerkiksi Muistio- tai Notepad-ohjelmissa. Matkan 1 aineistosta ei ole mitään jatkojalosteita, mutta se sisältää esimerkiksi kaikki FPV-näytön kuvakaappaus-JPGt. ZIPit kannattaa ladata oman koneen kiintolevylle ja purkaa sen jälkeen.

#### "**3\_kuvausmatka 2, 180828-180831, raakadata SEKÄ prosessoitu data, GSD 18,4-20,5 cm, lentokorkeus 150 m, peitot 90\_90**"

Loppuraportti ja siinä oleva tulosten arviointi on tehty näistä tuloksista. Kansio sisältää kuvausmatkan 2 kaikkien lentojen raakadatan SEKÄ prosessoidut tulokset lennoittain ZIP-tiedostoiksi pakattuna. Lisäksi kansion loppupuolella on tiedosto

#### "**180913\_kaikki\_34\_lentoa\_kolmessa\_eri\_lohkossa.zip**",

jossa ovat **merge\_osa1, merge\_osa2 ja merge\_osa3** jalosteineen. Tiedostokoot vaihtelevat muutamasta gigatavusta reiluun yhteentoista.

Selvitän pilveen lataamieni molempien matkojen datan hierarkiaa ja sisältöä esimerkinomaisesti tässä alla matkan 2 lennon 11 avulla. Matkan 1 sisältämä data voi poiketa tästä formaatista.

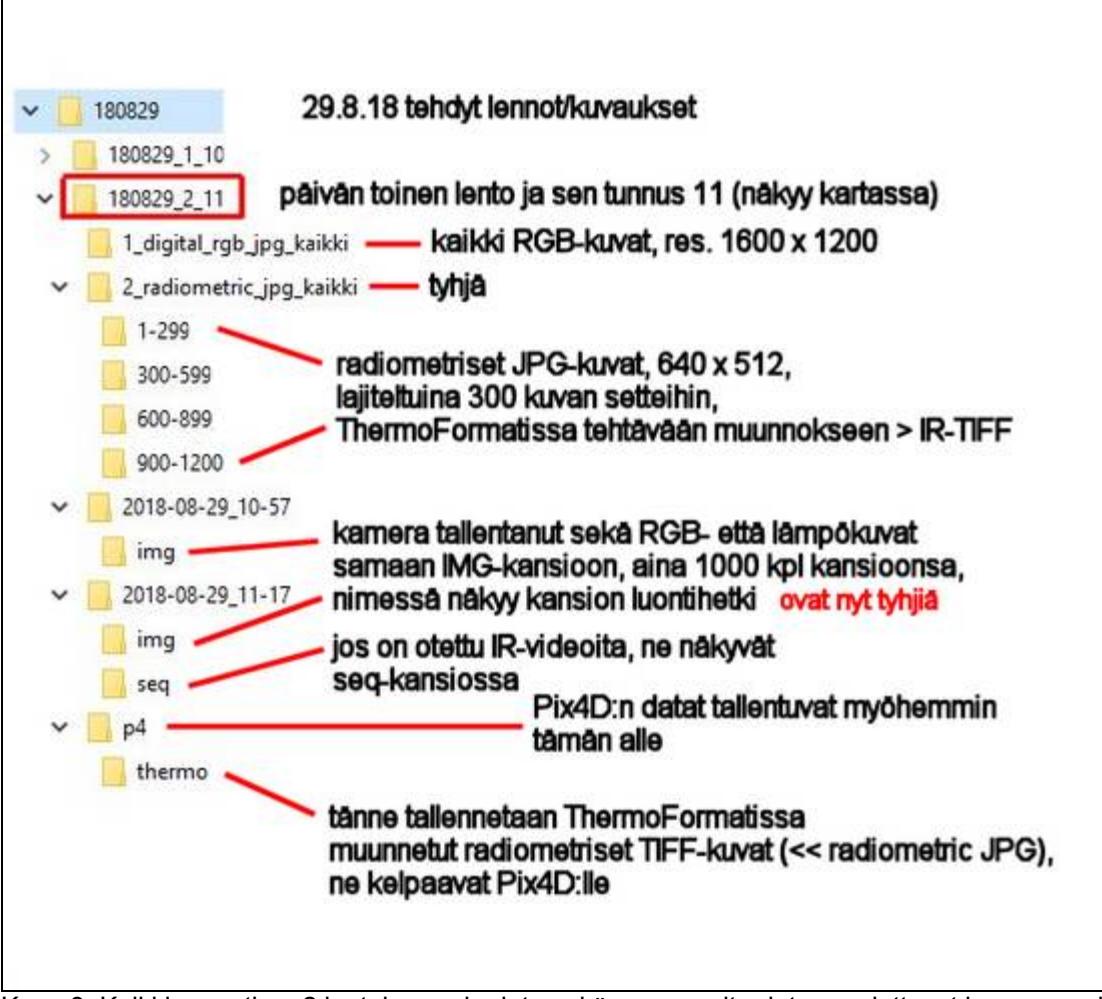

Kuva 3. Kaikkien matkan 2 lentojen raakadata sekä prosessoitu data noudattavat kuvassa esitettyä hierarkiaa ja nimeämistapaa. Jokainen lento mukaanlukien yhdistetyt lentoblokit merge\_osa1, -osa2 ja –osa3 on pakattu pilvipalvelussa olevaan omaan ZIP-tiedostoonsa. Pix4D:n prosessoidut tiedot löytyvät p4-kansion alta. Jokaisen lennon/Pix-projektin voi avata Pix4D-ohjelmaan tuplaklikkaamalla tiedostoa, jonka tarkenne on **p4d**.

# *9. Datan prosessointi ja siitä saadut tulokset*

Liitepiirustuksessa 01 on esitetty UAV-lentojen sijainti ja niiden tunnukset maastokarttapohjalla. Lentoalueiden nurkkapisteiden sijainti on tässä likimääräinen.

Kuvassa 02 on sama sisältö, mutta pohjakarttana on ilmakuva.

Kuvassa 03 on korostettu ortokuvablokkien **merge\_osa1, merge\_osa2 ja merge\_osa3** alueita, joiden sisältämät yhdistetyt lennot on merkitty alueen viereen.

Liitteen 5 taulukossa on esitetty kuvauslentojen lentoajat sekä ilman lämpötila lennon aloitushetkellä.

Piirustus 04 on kuvan 03 kaltainen, mutta siinä on lisäksi menetelty seuraavasti:

Avasin Pix4D:hen vuoron perään projektit merge\_osa1…merge\_osa3. Katso esimerkkinä alla oleva kuva 4, jossa on avattuna **merge\_osa3**.

Sen todellinen Pix-projektinimi on "**180910\_osa3\_27-26\_jne.p4d**", mutta kuvassa olevan ohjelmaikkunan yläreunassa nimi näkyy ilman tarkennetta (1.). Vaihdoin Map View –näkymästä Index Calculatorin (2.) puolelle ja valitsin lämpötila-arvojen esityspaletiksi sinisen eri sävyt (**Blues, 3.**) käänteisesti (**Invert**) siten, että mitä alhaisempi lämpötila on, sitä sinisempiä pikselit ovat. Luokkien (**Classes, 4.**) määräksi valitsin 5 ja ylimmäksi näytettäväksi lämpötilaksi 7 °C (minimi lämpötila oli alin eli valmiiksi 0,98 astetta).

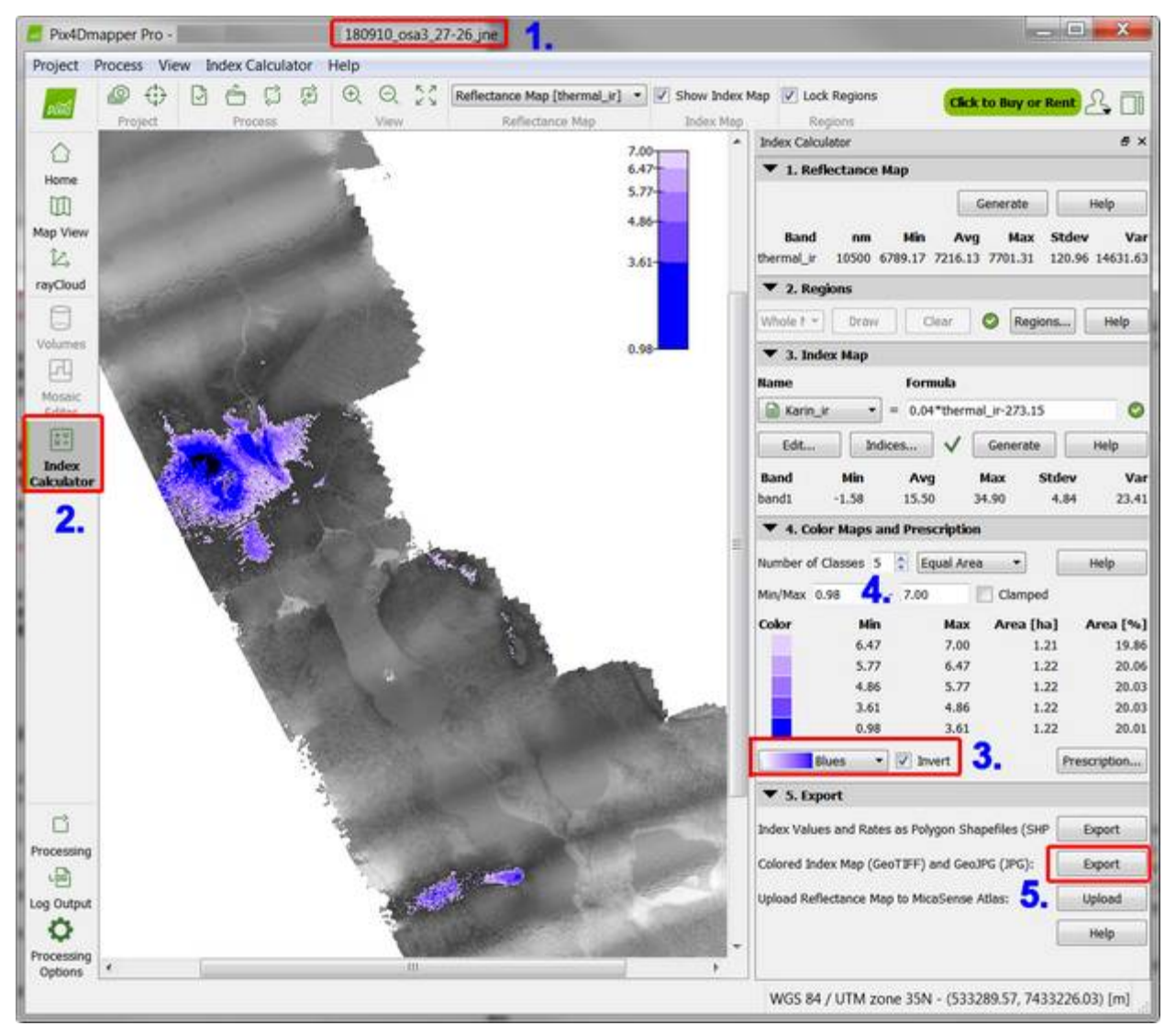

Kuva 4. Pix4D-ohjelman Index Calculator –näkymä, jossa avattuna merge\_osa3:n yhdistetty projekti. Sen tiedostonimi on on "**180910\_osa3\_27-26\_jne.p4d**".

Seuraavaksi käytin **Export**-nappia (5.), joka kirjoittaa projektin **4\_index** -alikansioon seuraavan sivun kuvassa 5 esitetyt tiedostot.

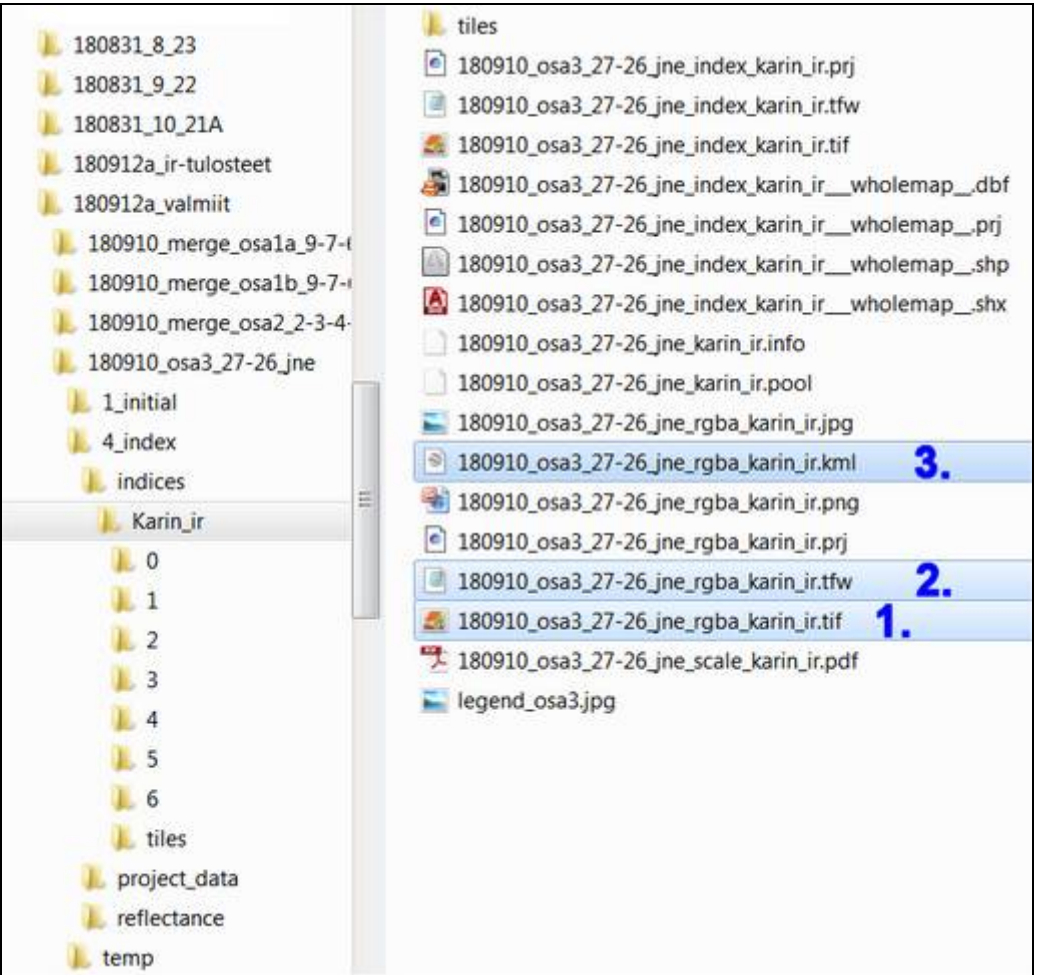

Kuva 5. Export-napin tuottamat tulostiedostot.

Olen tehnyt liitepiirustukset 01-04 AutoCADillä. Toin kuvassa 4 esitetyt kylmien alueiden lämpökuvat rasterina CAD-kuvaan kuvan 5 tiedostojen (1.) ja (2.) avulla. TIF-lämpökuva on TFW-tiedoston kautta georeferoitu, sillä TFW kertoo, missä koordinaatiston pisteessä TIF-kuvan vasemman yläkulman tulee sijaita sekä mihin pikselikokoon TIF pitää skaalata.

KML-tiedosto (3.) puolestaan on Google Earth ja Google Earth Pro:n käyttämä tiedostomuoto, jota tiedostoa tuplaklikkaamalla lämpöorto ilmestyy Google Earthissa maapallon pinnalle oikeaan sijaintiinsa ja oikein skaalattuna. Oletus tietenkin on, että tietokoneeseen on jo asennettu Google Earth. Jos tätä ilmaista ja hyvin käyttökelpoista ohjelmaa ei koneessanne vielä ole, suosittelen lämpimästi sen asentamista. Katso kuva 6 seuraavalla sivulla.

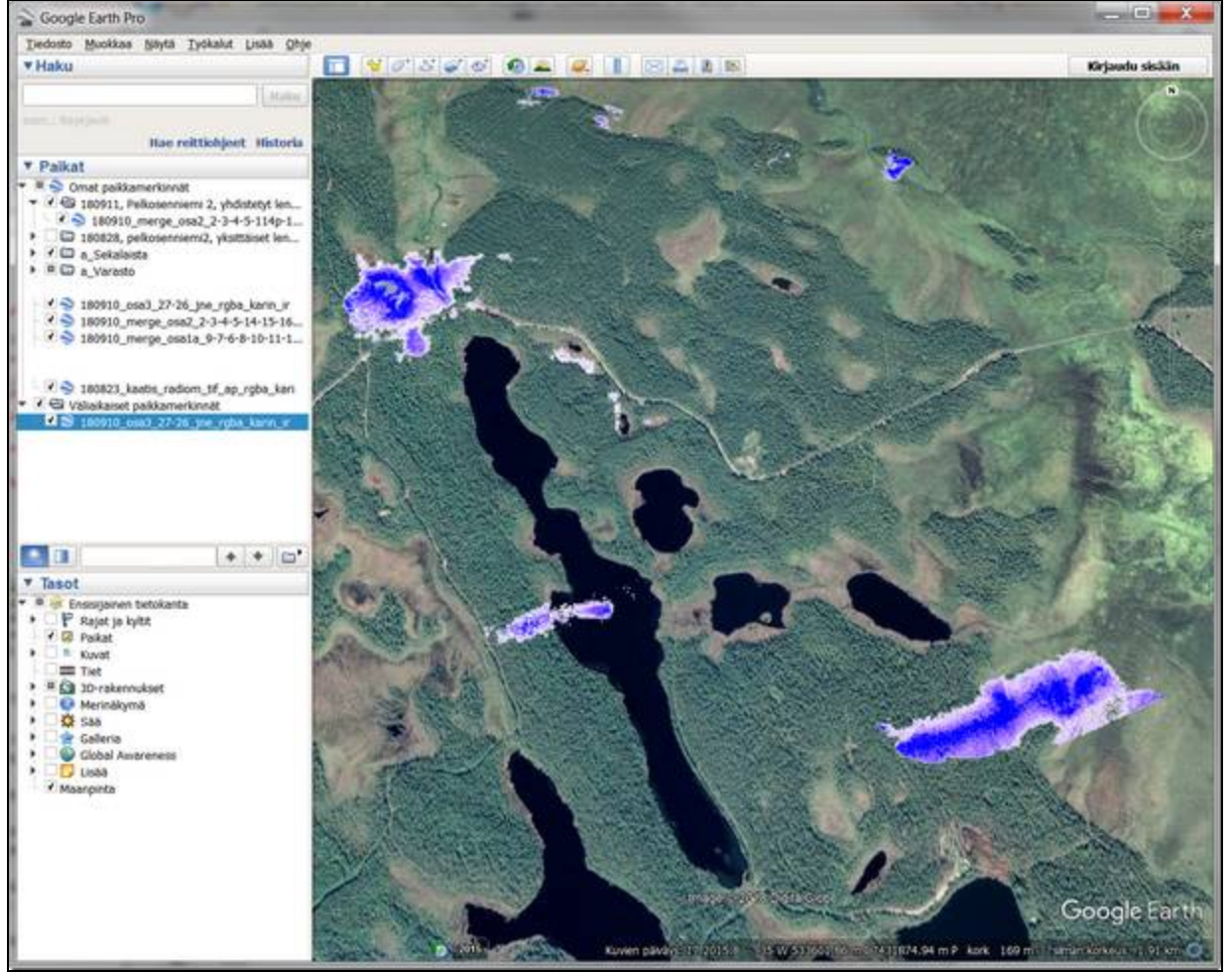

Kuva 6. Kylmät alueet esitettynä Google Earth Pro –ohjelmassa.

Ovatko Pix4D:n näyttämät tulokset sitten varmasti oikeita? Mieltä kalvaa aina pieni epäilys. Liitekartta 04 antaa ymmärtää, että pohjavettä maanpinnassa löytyisi ainakin lentojen 4, 8, 22 ja 113 alueelta. Otin lähempään tarkasteluun yksittäisen lennon 22 lämpömosaiikin. Se on kuvan 7 kaltainen. Siitä löytyy alimpia lämpötiloja ainakin mm. noin koordinaattipisteestä 532670, 7432570. Tämä tukee liitekuvasta 04 tehtyä havaintoa. Koordinaatistohan on Karttapaikankin käyttämä oletuskoordinaatisto eli ETRS-TM35FIN.

Seuraavaksi selvitin Pixin Map View –näkymän avulla, minkä niminen lämpökuva sekä RGB-kuva em. koordinaattipisteestä löytyy. Kyseiset tiedostot ovat nimiltään "**22-12-55-257\_radiometric.jpg"** ja "**22-12-55-261\_digital.jpg**". Jälkimmäinen RGB-kuva on täysin musta, koska se on otettu klo 22.12.55 ja silloin oli jo täysin pimeää. Lämpökuva sen sijaan on esitetty kuvassa 8.

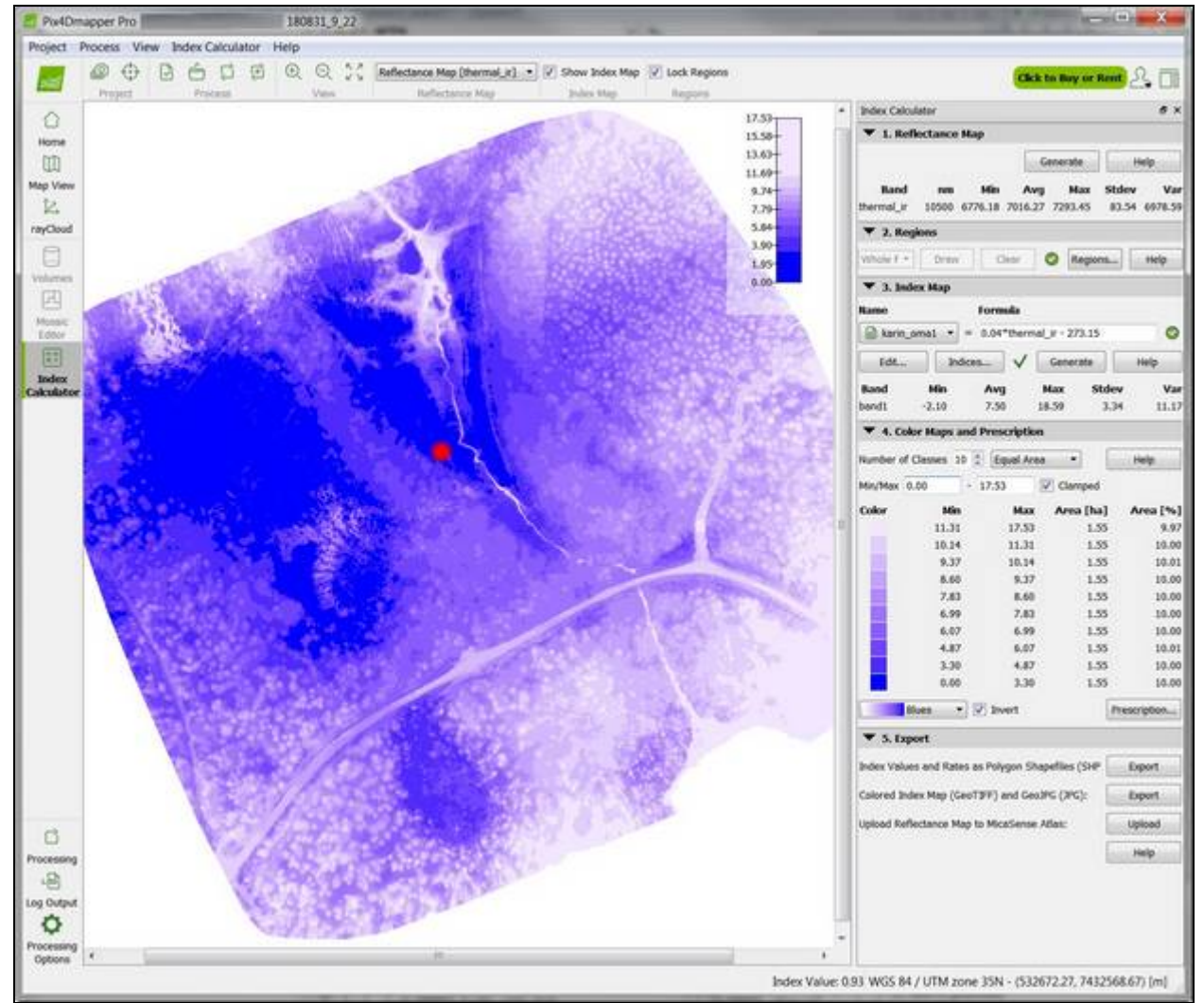

Kuva 7. Yksittäisen lennon nro 22 ortomosaiikki lähemmässä tarkastelussa. Kuvissa 8 ja 9 esitetyn lennon nro 22 yksittäisen lämpökuvan sijainti on likimäärin punaisen pisteen kohdalla.

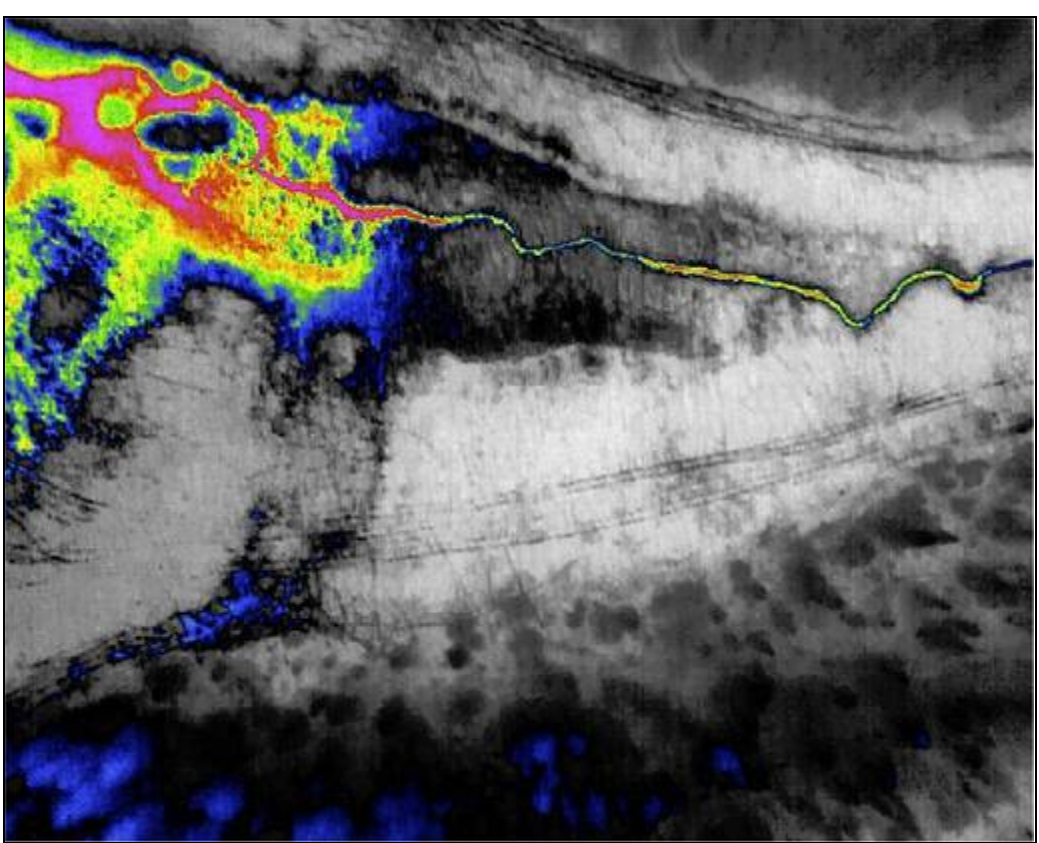

Kuva 8. Lennon nro 22 lämpökuva nimeltään "**22-12-55-257\_radiometric.jpg**". Se on otettu ajan hetkellä 31.8.2018 klo 22.12.55. Lopun 257 tarkoittaa millisekunteja. Valittu paletti ei ole Pixin "**Blues**", vaan yksi lämpökameran omista 18:sta eri vaihtoehdosta, jossa harmaa väri tarkoittaa kylmää ja muut värit korkeampia lämpötiloja. Lentosuunta on tässä ollut lännen puolelta itään päin. Kuvassa näkyvät urat saattavat olla mönkijän pyöränjälkiä.

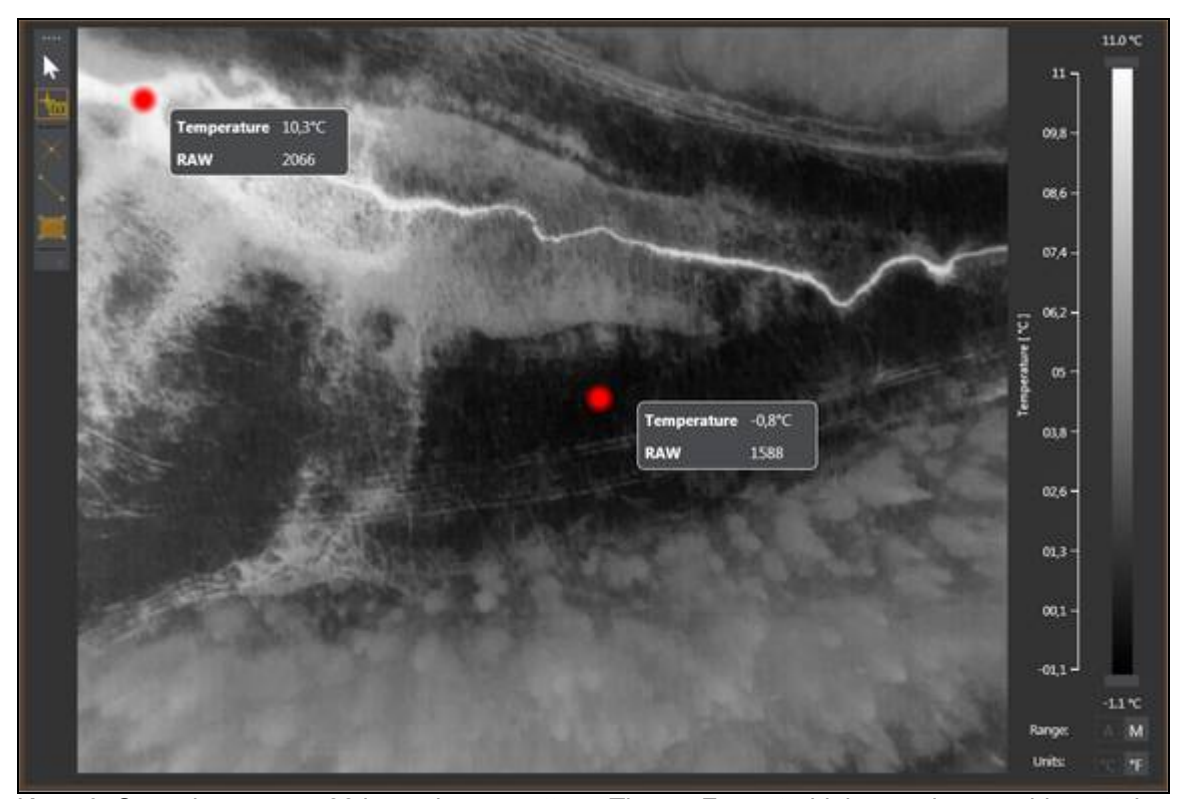

Kuva 9. Sama lennon nro 22 lämpökuva avattuna ThermoFormat-ohjelmaan, jossa voidaan tarkastella lämpötiloja pikseli kerrallaan myös RAW-muodossa.

Koska edellä mainitun ajanhetken RGB-kuvaa on tässä turha esittää, on kuvassa 10 näytetty kameran testiotos maassa ennen lähtöä 28 minuuttia kestäneelle lennolle nro 22.

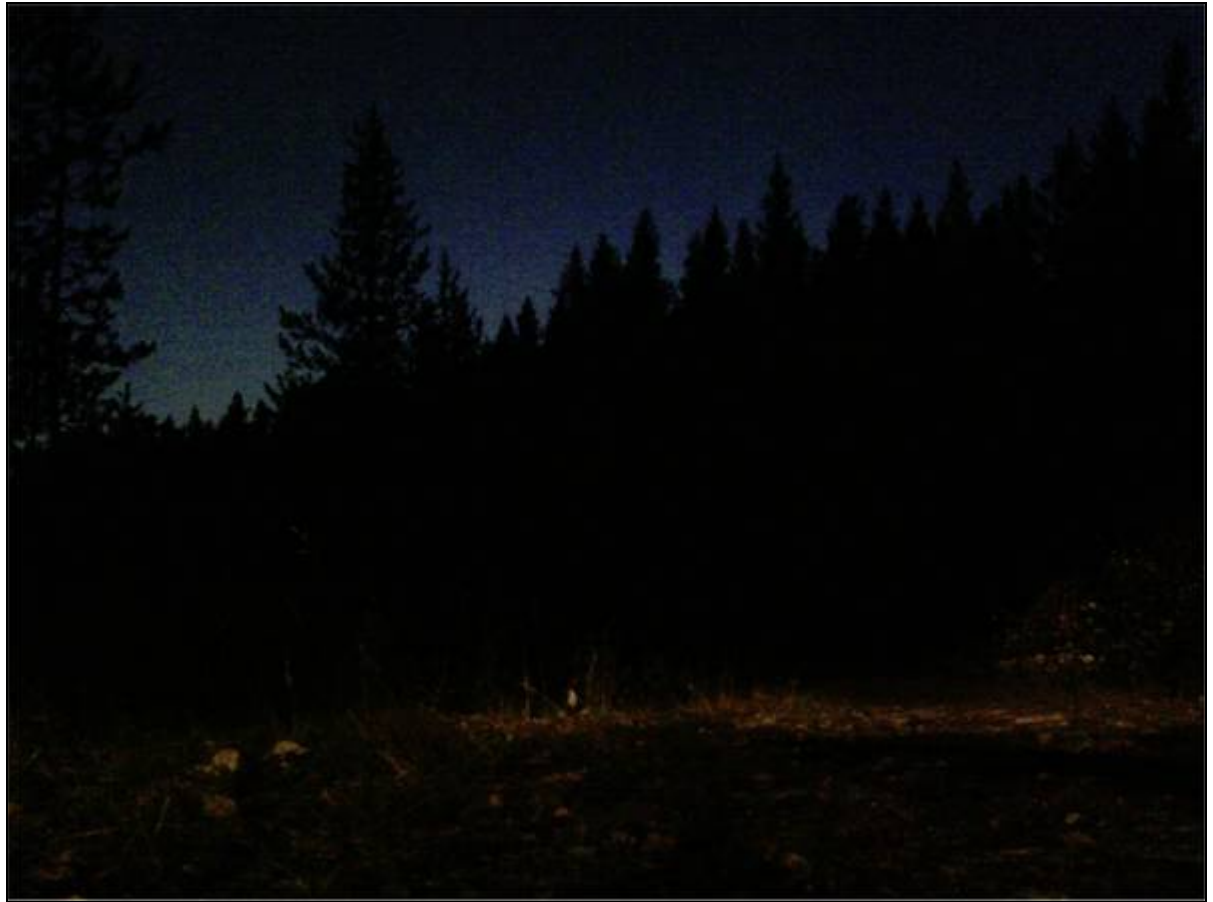

Kuva 10. Kameran RGB-testiotos maassa 31.8 klo 22.03.50 juuri ennen nousua lennolle 22.

Koska lento 22 tapahtui yöaikaan, otan esimerkin vielä yhdestä päiväsaikaan tehdystä lennosta, jotta yksi RGB-kuvakin saadaan raporttiin mukaan. Kyseessä on lento nro 4, jonka aloitus oli 28.8. klo 12.20.

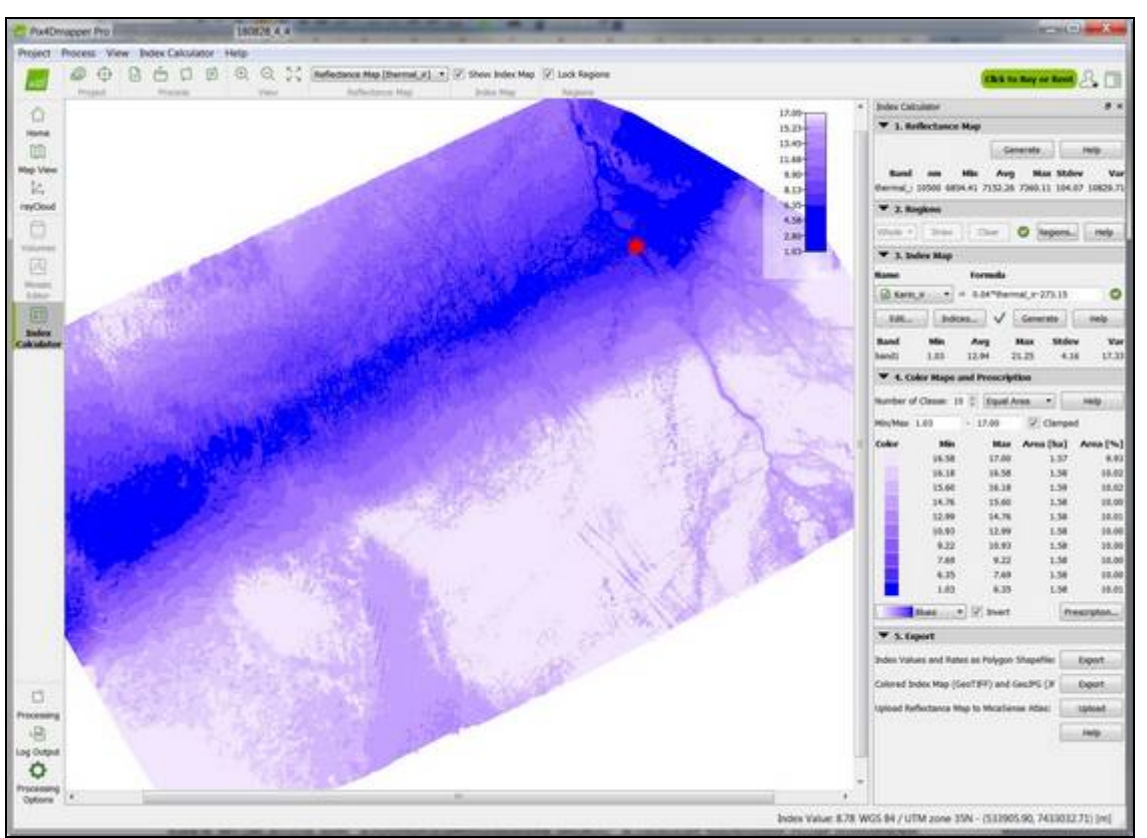

Kuva 11. Yksittäisen lennon nro 4 ortomosaiikki Pix4D:ssä. Kuvissa 12-14 esitetyn lennon nro 4 yksittäisen lämpökuvan sijainti on likimäärin punaisen pisteen kohdalla.

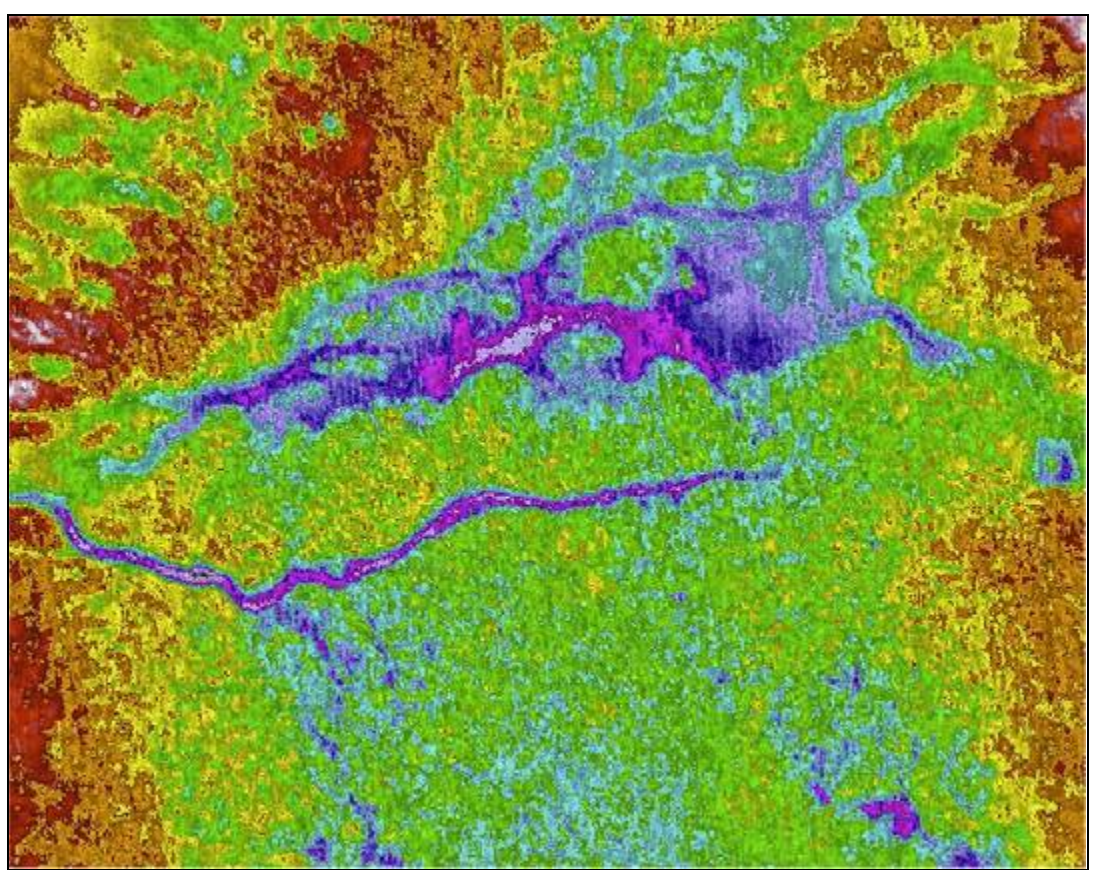

Kuva 12. Lennon nro 4 lämpökuva nimeltään "**12-32-44-666\_radiometric.jpg**". Lentosuunta on tässä ollut lännen puolelta itään päin. Väripaletti on tässä ollut ilmeisesti tilapäisesti eri kuin kuvassa 8.

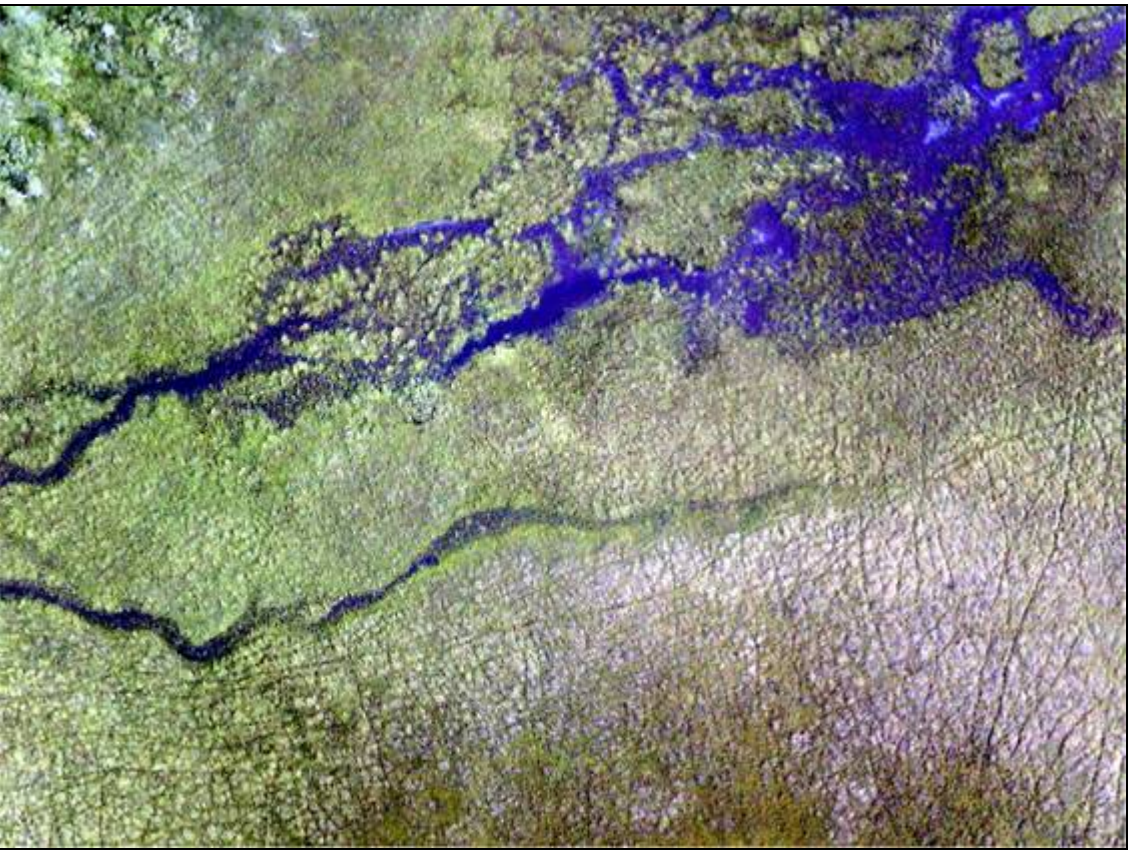

Kuva 13. Lennon nro 4 RGB-kuva nimeltään "**12-32-44-672\_digital.jpg**".

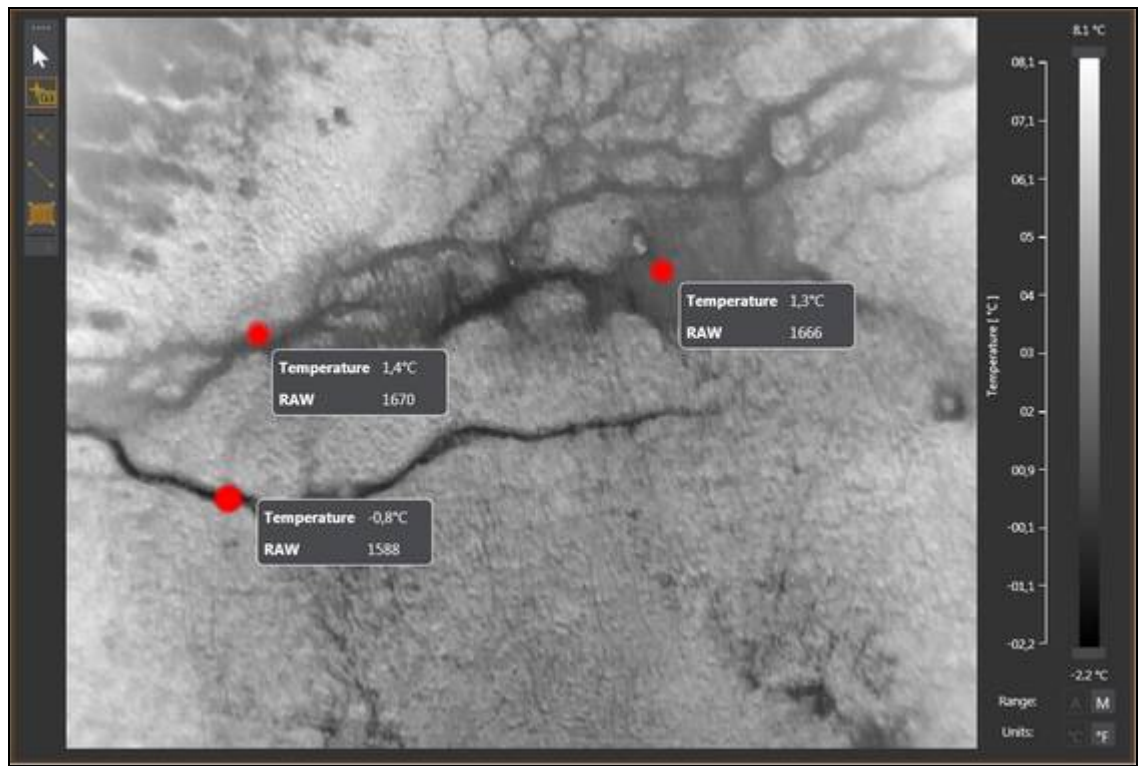

Kuva 14. Lennon nro 4 lämpökuva avattuna ThermoFormat-ohjelmaan. Lämpötiloista päätellen tässä on pohjavettä.

Muuten: yksi mielenkiintoinen liitekuvassa 04 näkyvä yksityiskohta on lennosta 113. Purkautuuko siinä pohjavettä pintaan Hoikanlammen pohjasta?

# *10. Kuvausmatkan 1 datasta*

Kuvausmatkalla 1 syntyi lämpö- ja RGB-kuvien lisäksi FPV-näytön kautta kuvakaappauksia, joita ei otettu matkalla 2. Tässä muutamia esimerkkejä niistä.

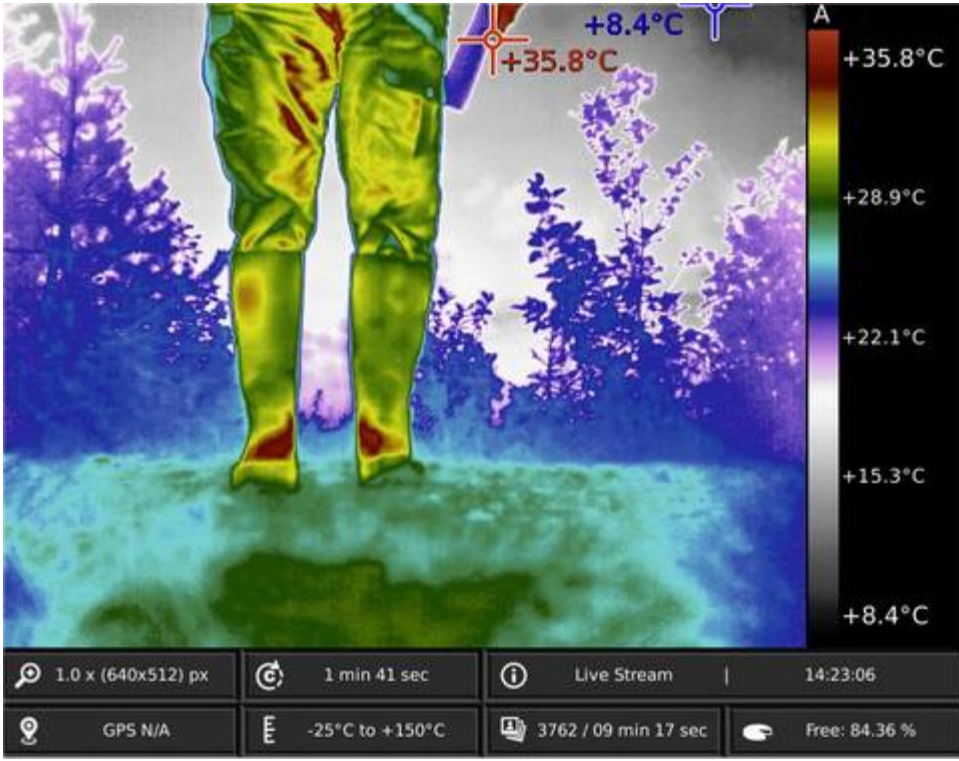

Kuva 15. Kameran testikuva ennen lentoonlähtöä. Kohteena osa kauko-ohjaustähystäjää. Lämpökamera hakee kohteesta reaaliajassa jatkuvasti alinta ja ylintä lämpötilaa. Tässä "kuumin" paikka on tietenkin ihmiskäsi.

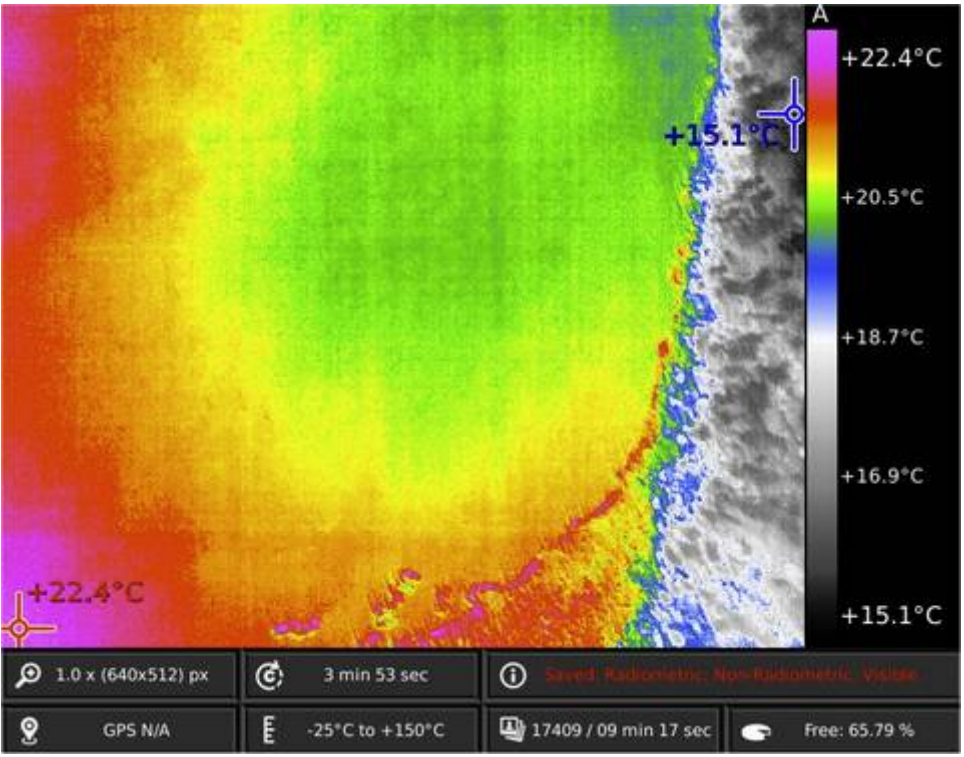

Kuva 16. Kopteri ja lämpökamera työssään kartoittamassa maaston lämpötiloja.

# *11. Loppupäätelmät ja pohdinta*

Liitteenä 5 olevasta lämpötilataulukosta näkyvät ilman lämpötilat kulloisenkin lennon aloitushetkellä. Liitepiirustuksessa 04 "kylmien" lentojen 4, 8, 22, 113 ja 114 yhteyteen on laskettu ilman lämpötilan ja siinä kohtaa maaston kylmimmän lämpötilan välinen erotus. Lennoilla 4, 113 ja 114 erot ovat suuret: 14-16 astetta. Illalla klo 19.40 aloitetulla lennolla 8 ja yöllä klo 22 tehdyllä lennolla ne ovat vastaavasti pienet: 6-7,5 astetta.

Voisi luulla, että suuri lämpötilaero ja syvän sininen väri korreloisivat keskenään. Näin ei kuitenkaan välttämättä ole. Otaksun, että käytetyn lämpökameran herkkyys on niin suuri, että ympäristön lämpötilalla ei ole vaikutusta lopputulokseen. Kamerahan rekisteröi kohteen absoluuttista lämpötilaa. Kuvat 11, 12 ja 14 tukevat liitepiirustuksessa 04 esitettyjä havaintoja ja ovat täysin linjassa niiden kanssa.

Jos asuisin lähempänä kohdetta, lähtisin oitis lämpömittarin kanssa kohdemaastoon ja menisin kuvan 04 osoittamiin koordinaattipisteisiin katsomaan, pitävätkö lämpökuvien perusteella saadut Pix4D.n tulokset todella paikkansa. Taitaa kuitenkin moni noista paikoista olla hyvin pehmeällä suolla.

Mikäli havaitut tulokset pitävät paikkansa, voidaan todeta, että ainakin tällä lento/kuvauskalustolla tehtynä UAV-lämpökamerakuvaus on erittäin käyttökelpoinen menetelmä maanpintaan keräytyvien pohjavesiesiintymien kartoittamiseen.

Kuopiossa 17.9.2018

Kai Niei

Kari Nieminen

Maanmittausinsinööri (AMK), tien- ja vesirakennusinsinööri

Inno-CAD Oy